## **Adding a Bookmark via the CLU**

A bookmark allows you to quickly access a collection or data file of interest. If your user account has the Read permission level on any collection or data file in DME, you can create a bookmark on that collection or data file.

## To add a bookmark:

1. In your local system, create a JSON file that specifies the path within DME for the bookmark, as follows:

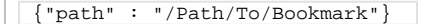

2. Run the following command:

dm\_add\_bookmark [optional parameters] <bookmark\_name> <description.json>

## The following table describes each parameter:

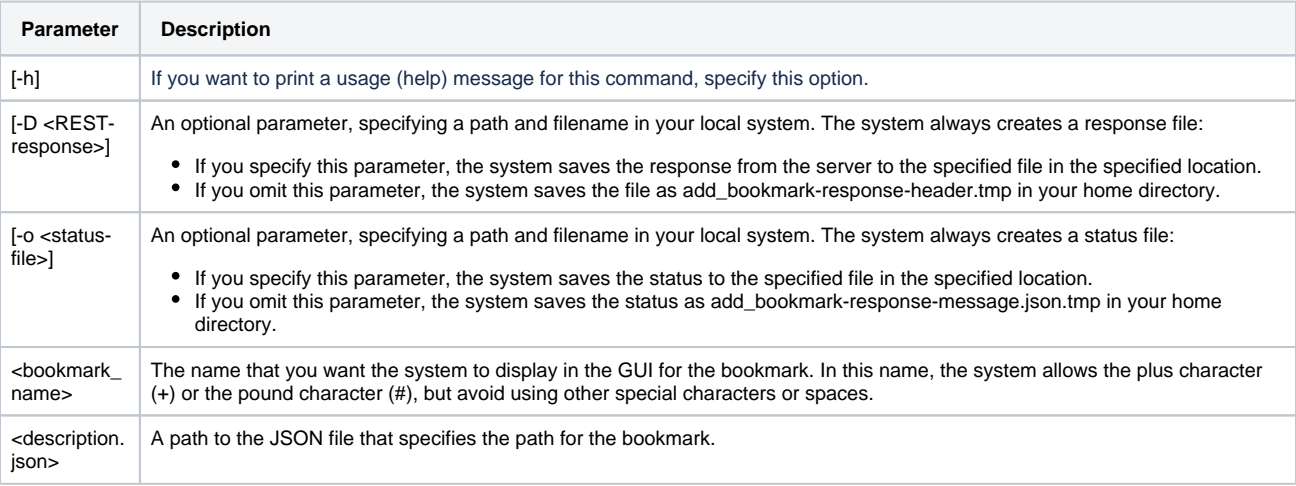

3. To view the bookmark in the GUI, log out of DME and log in again. Refer to [Logging In via the GUI.](https://wiki.nci.nih.gov/display/DMEdoc/Logging+In+via+the+GUI) If a bookmark already exists in DME for the specified path, an error message appears with the existing bookmark name.

For example, consider the following command:

dm\_add\_bookmark MyCollection /NCI/JaneDoe/my-bookmark.json

With the following code in the specified my-bookmark.json file, the command creates a bookmark named MyCollection and associates it with the PI\_Lab1 collection:

{"path" : "/Example\_Archive/PI\_Lab1"}

If your user account has the group administrator or system administrator role, the dm\_add\_bookmark command also allows you to add a bookmark for another user and set permissions for that user at the same time. For information, refer to [Adding a Bookmark and Permissions via the CLU](https://wiki.nci.nih.gov/display/DMEdoc/Adding+a+Bookmark+and+Permissions+via+the+CLU).